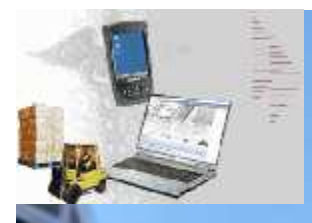

# **MDS Enhancements**

## **TSH User Group Meeting 2009**

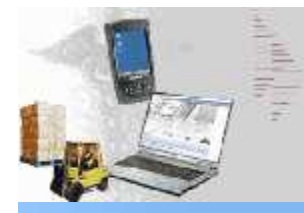

## Cases Completed By System Area

# **MDS Base Modifications**

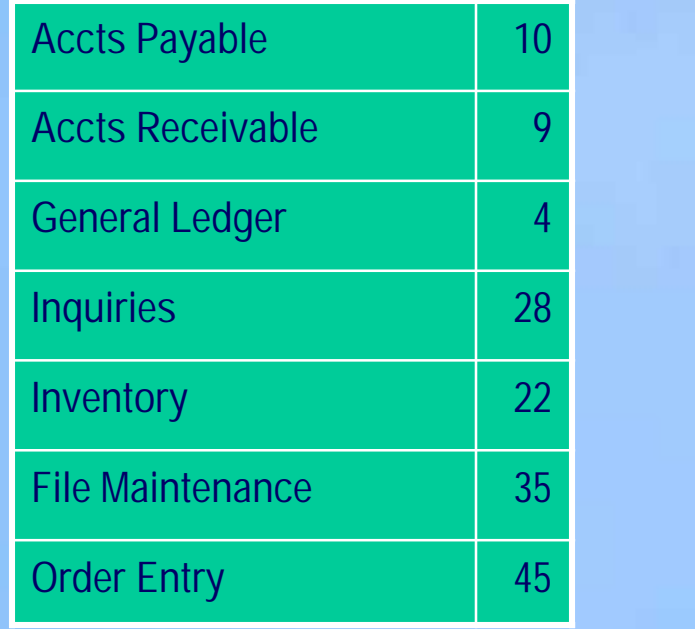

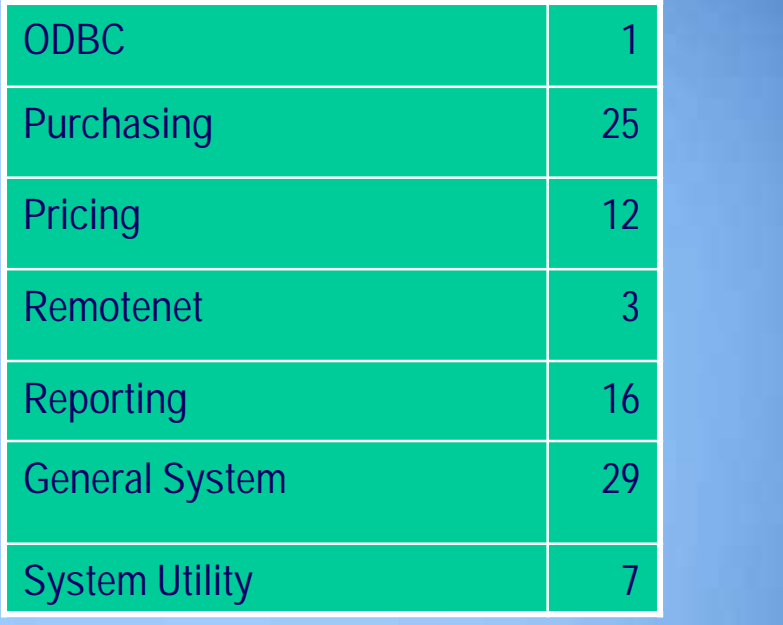

**250 Cases Updated this Year**

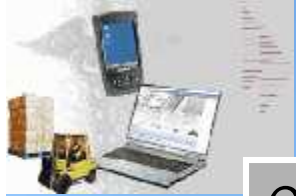

## **Customer Requested Enhancements**

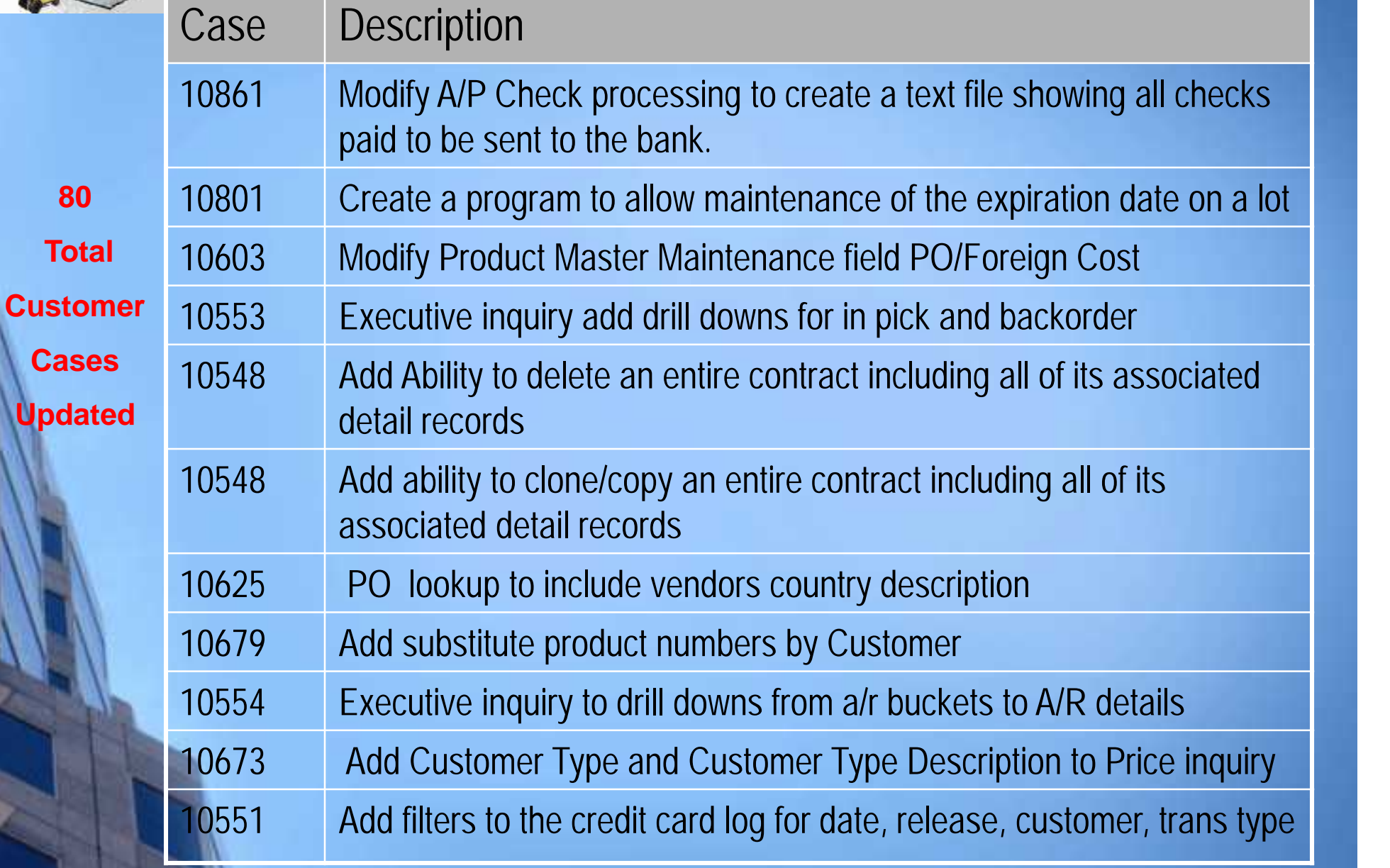

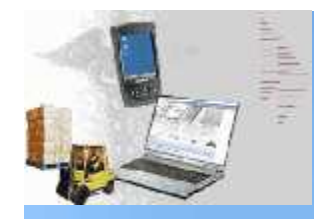

# **New Customer Tools**

- **TSH User Forum**
- **Online Training Videos**
- **Updated Guides**
- **Updated Data Dictionary**

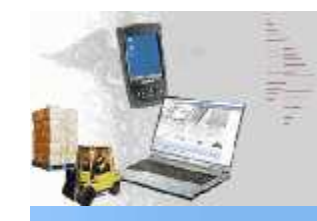

# **New Customer Tools**

- **TSH User Forum**
- $\blacksquare$  Online Training Vid
- **Updated Guides**
- **Updated Data Dict**

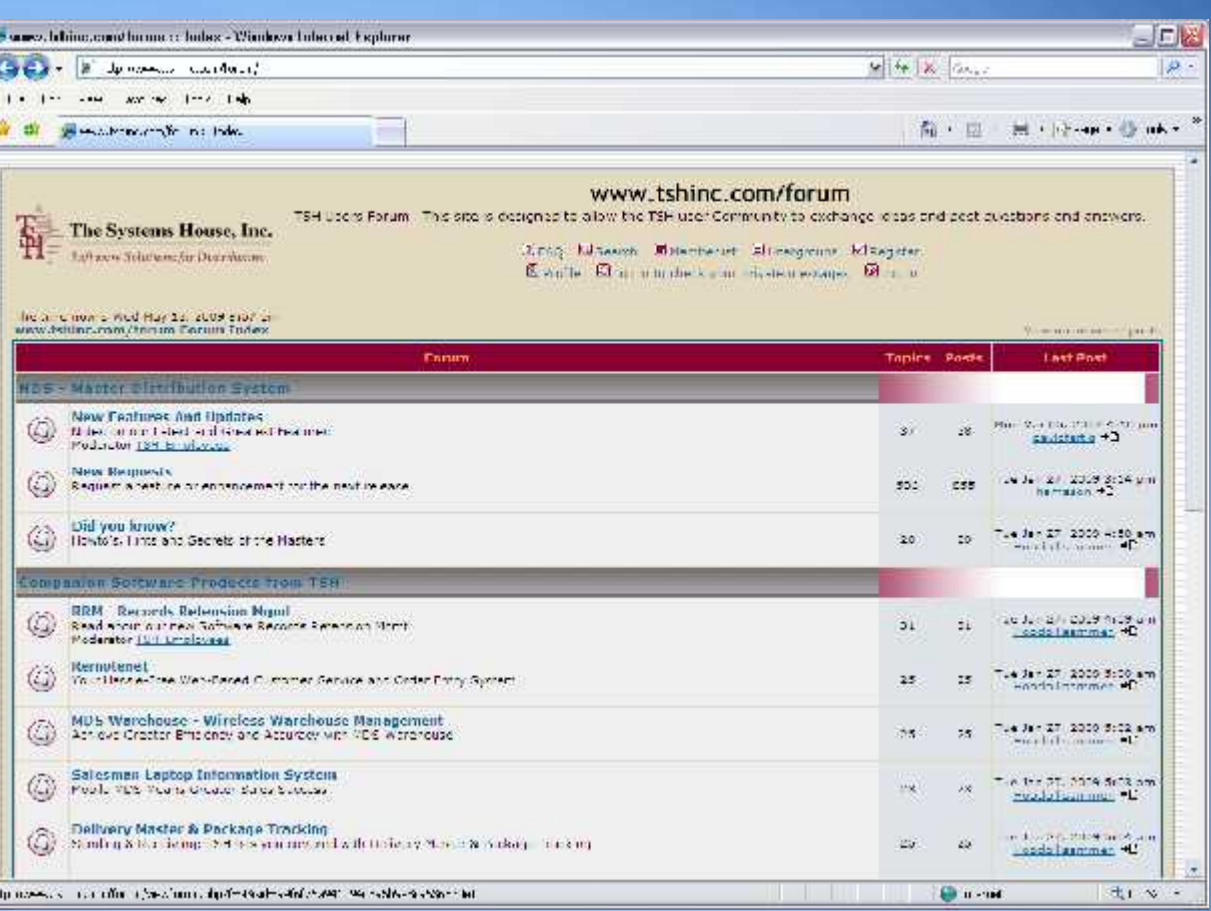

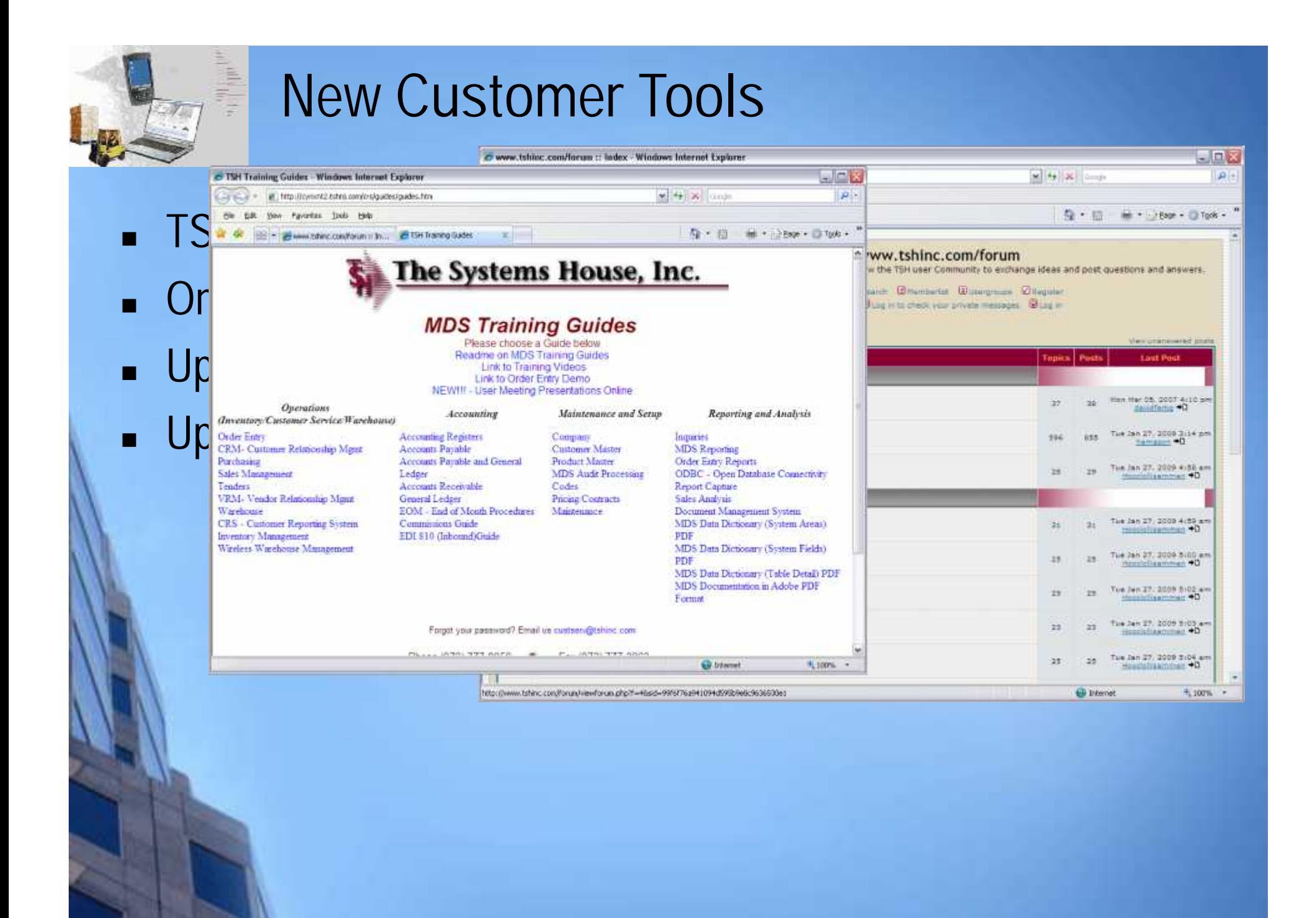

# **New Customer Tools**

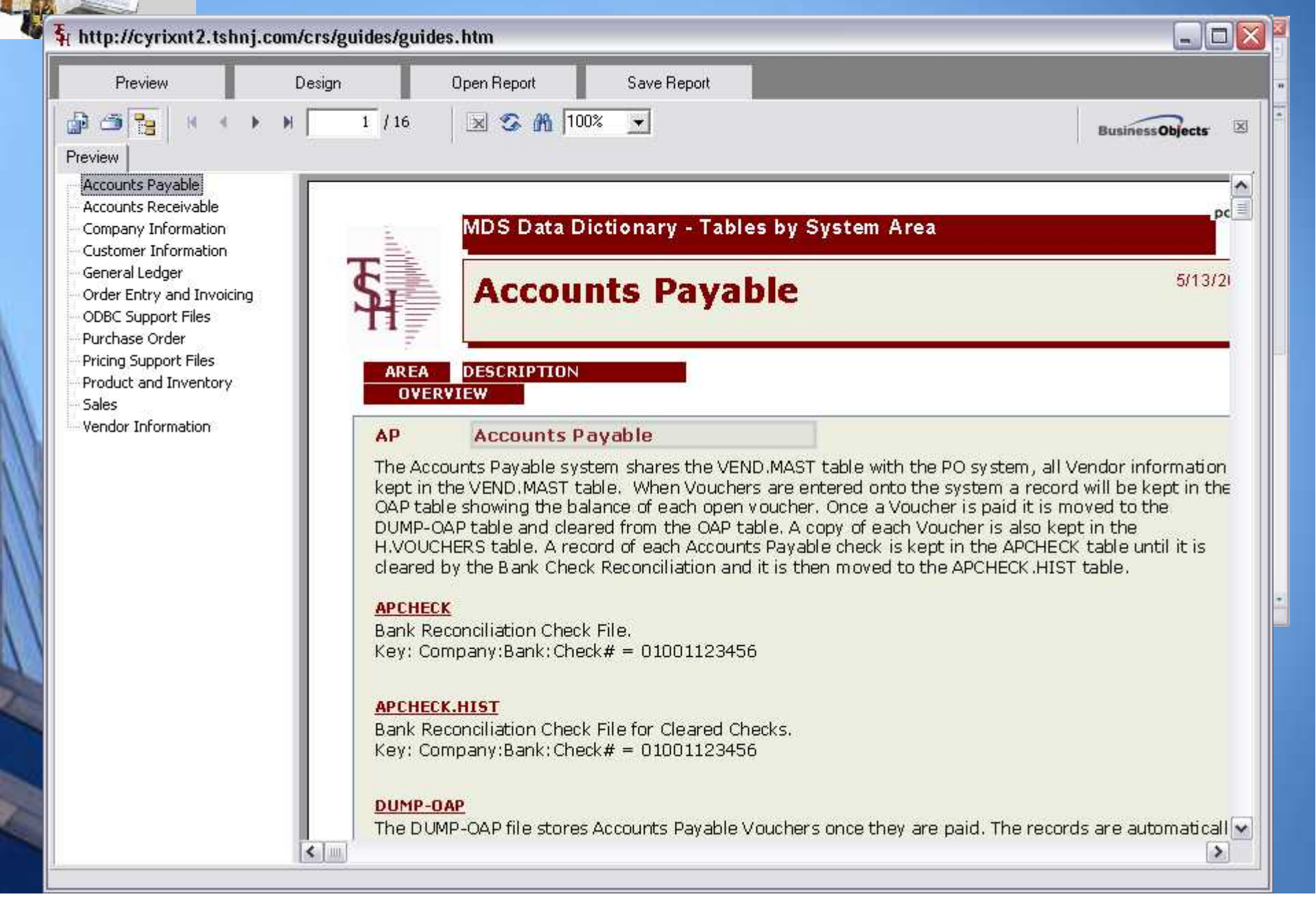

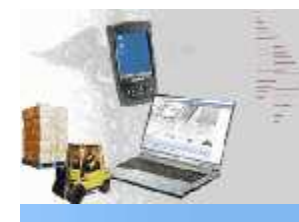

# **Exciting New Capabilities Added**

## **Accounts Payable**

**Modify A/P Check processing to create a text file showing all checks paid to be sent to the bank. (POSITIVE PAY) Modify Bank Maintenance to add credit line field. Created a new listing / inquiry to display banks with credit lines and their open balances.**

## **General**

**Modify the Email Alert system to have an expiration date** □ Add a third GL Update option W = Update GL Weekly. **Credit Card system added PCI DSS Compliance ,Chase Paymentech.. New Menu Reorganization and search**

## **Inquiry**

**Modify the Special Price Maintenance to have and Audit button Add a function key for Audit Trail to the PO Inquiry. Modifications to the Product lookup Executive inquiry add drill downs for inpick and backorder Executive inquiry to drill downs from a/r buckets to AR details**

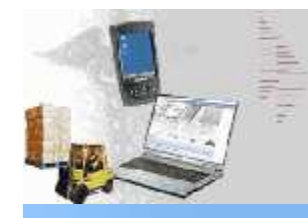

# **Updated Features**

## **Order Entry Update/Add Fill/Kill Logic and show cancel qty for MDS orders Add Substitution Logic by Customer. Add expiration date for DEA License# and updates to DEA logic Add the ability to print a product labels or shipping labels form order entry/shipping Purchasing Modify Drop Ship PO Creation to validate against the vendor minimums. Added Ability to import ASN's as Intransits and match upon receipt Pricing Modify Contract Detail Maintenance to allow a Cost only contract, Modify the Contract Pricing to allow you to select first contract found. Modify Contract Header Maintenance to allow a user to delete/ clone/copy an entire contract Reports Updated/Added new crystal reports**

**Updates to Warehouse Management System – Will be covered by Kevin Updates to Pedigree System – Will be Covered by David Updates to RemoteNet – Will be covered by Grace**

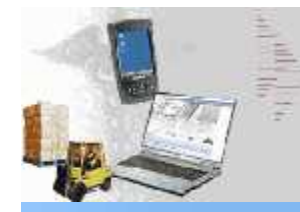

# **Positive Pay**

## **What is Positive Pay?**

**Positive Pay is an automated fraud detection tool offered by the Cash Management Department of most banks. In its simplest form, it is a service that matches the account number, check number and dollar amount of each check presented for payment against a list of checks previously authorized and issued by the company. All three components of the check must match exactly or it will not pay.**

## **MDS Allows for Positive Pay in three Ways**

**•** *File Creation*

**Each bank has its own unique file format which MDS has built in templates for.**

**•** *File Transmittal*

**MDS will create the file and allow you to transmit the file via email, web upload or FTP**

**•** *Research*

**The MDS Detail Check Inquiry will allow you to see who was paid on each check and email verification to the bank if requested.**

# **POSITIVE PAV**

File Edit Settings Reset Tools GUI PDA Standard Functions Special Functions Help

### **POSITIVE PAY IS AN AUTOMATE CONTRACT CONTRACT CONTRACT CONTRACT CONTRACT CONTRACT CONTRACT CONTRACT CONTRACT CONTRACT CONTRACT CONTRACT CONTRACT CONTRACT CONTRACT CONTRACT CONTRACT CONTRACT CONTRACT CONTRACT CONTRACT CONT**

IE.

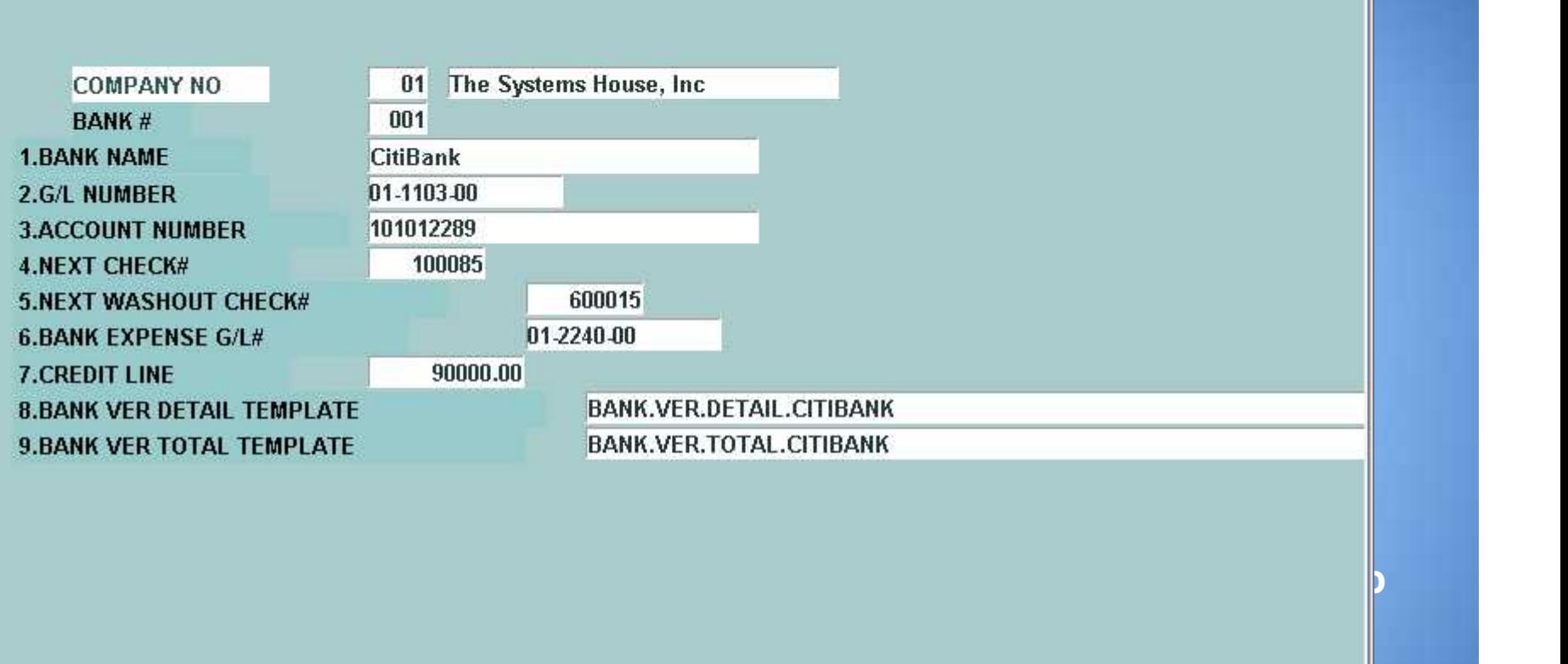

**The MDS Detail Check Inquiry will allow you to see who was paid on**

**ENTER LINE # TO CHANGE, DELETE TO DELETE, 0 TO ACCEPT AND RESPONSE IN A REPORT AND RELEASE AND RELEASE AND RELEASE AND RELEASE AND RELEASE AND RELEASE AND RELEASE AND RELEASE AND RELEASE AND RELEASE AND RELEASE AND RELEAS** 

Off

 $\Box$   $\times$ - 日 ×

Popup

**OK/END INSERT** LDELETE | PREV PG | NEXT PG | INQUIRY CANCEL **HELP** 

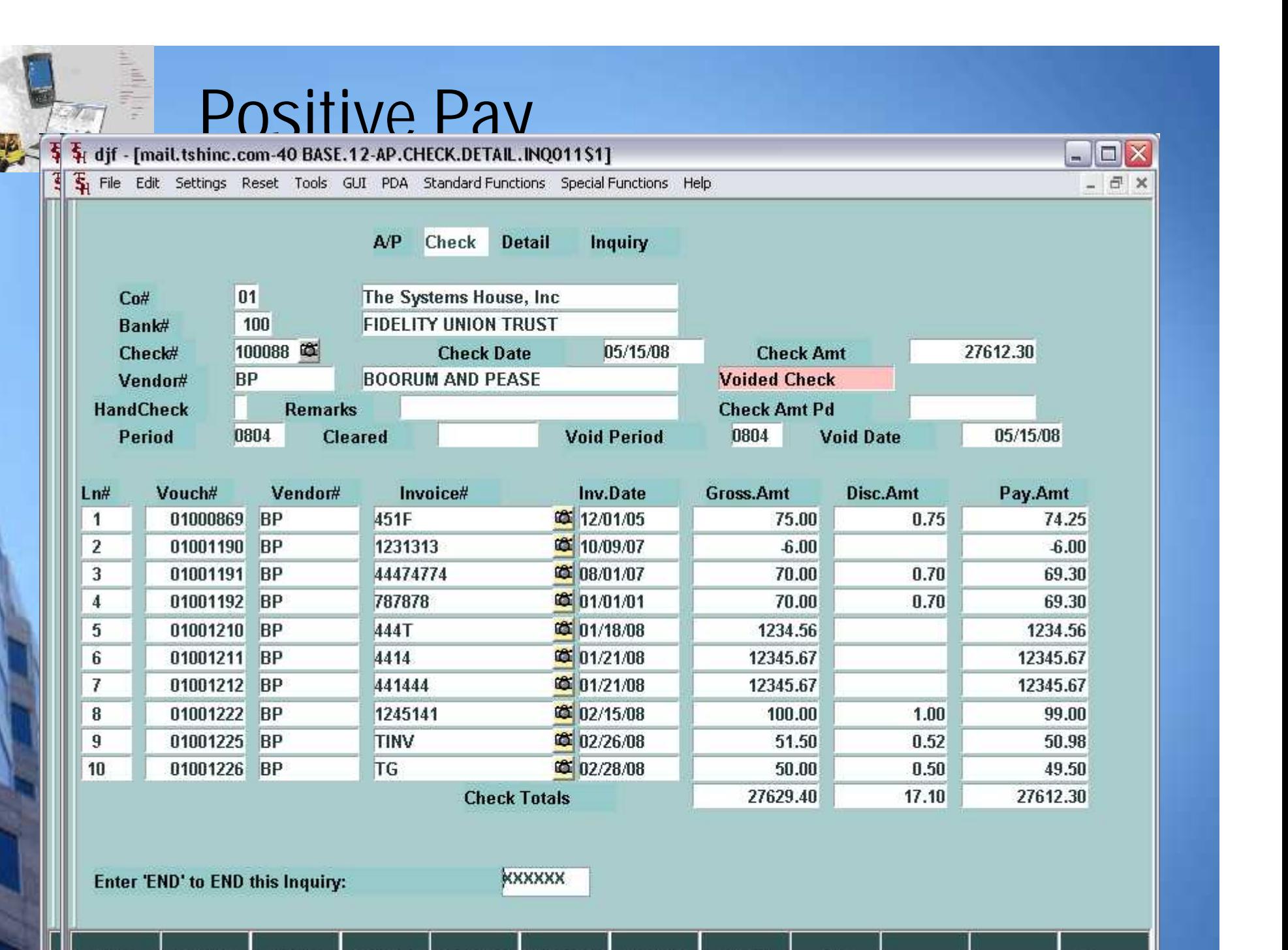

LDELETE | PREV PG | NEXT PG | **OK/END INSERT** 

**HELP** 

**INQUIRY** CANCEL Off

Popup

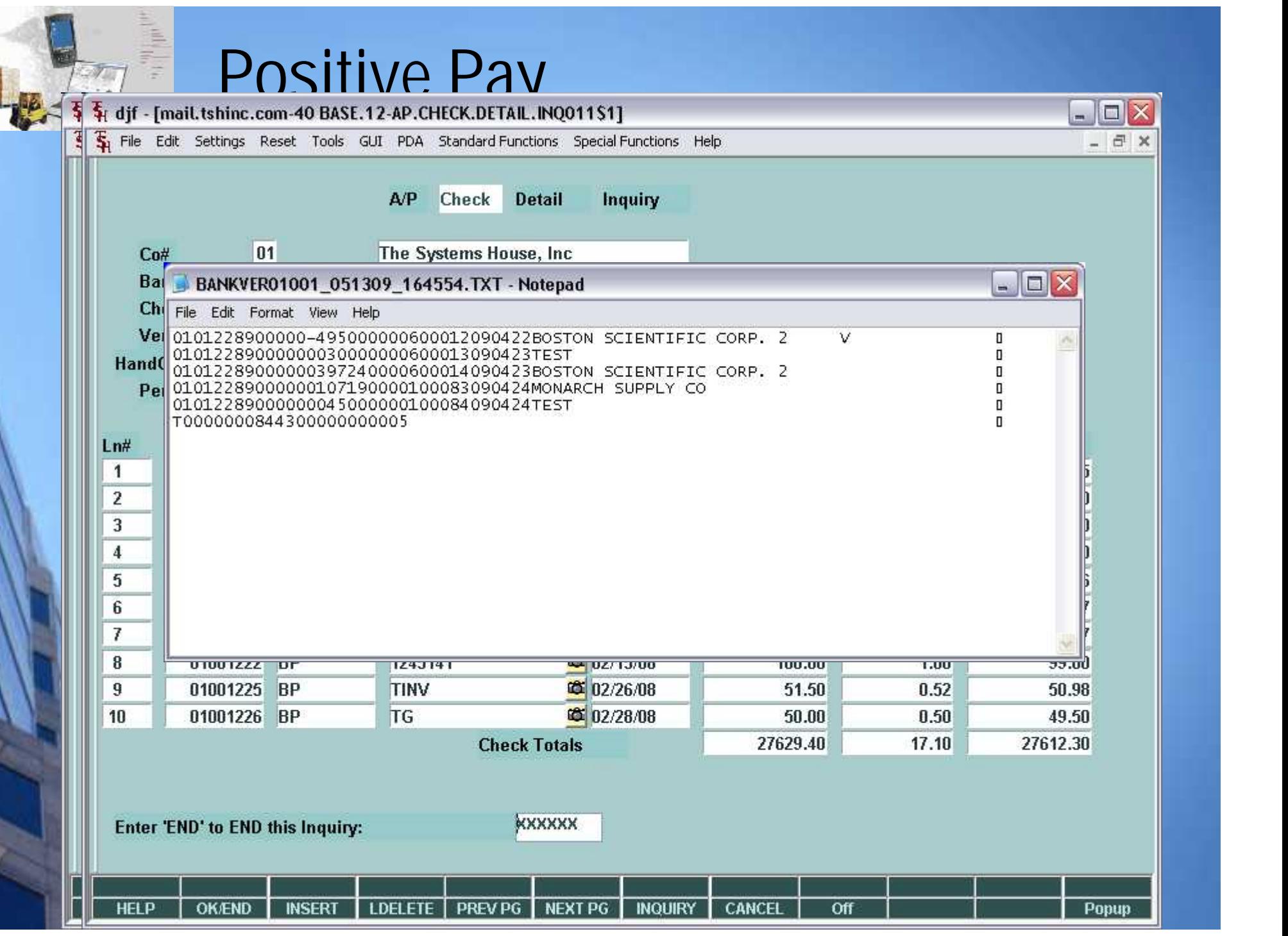

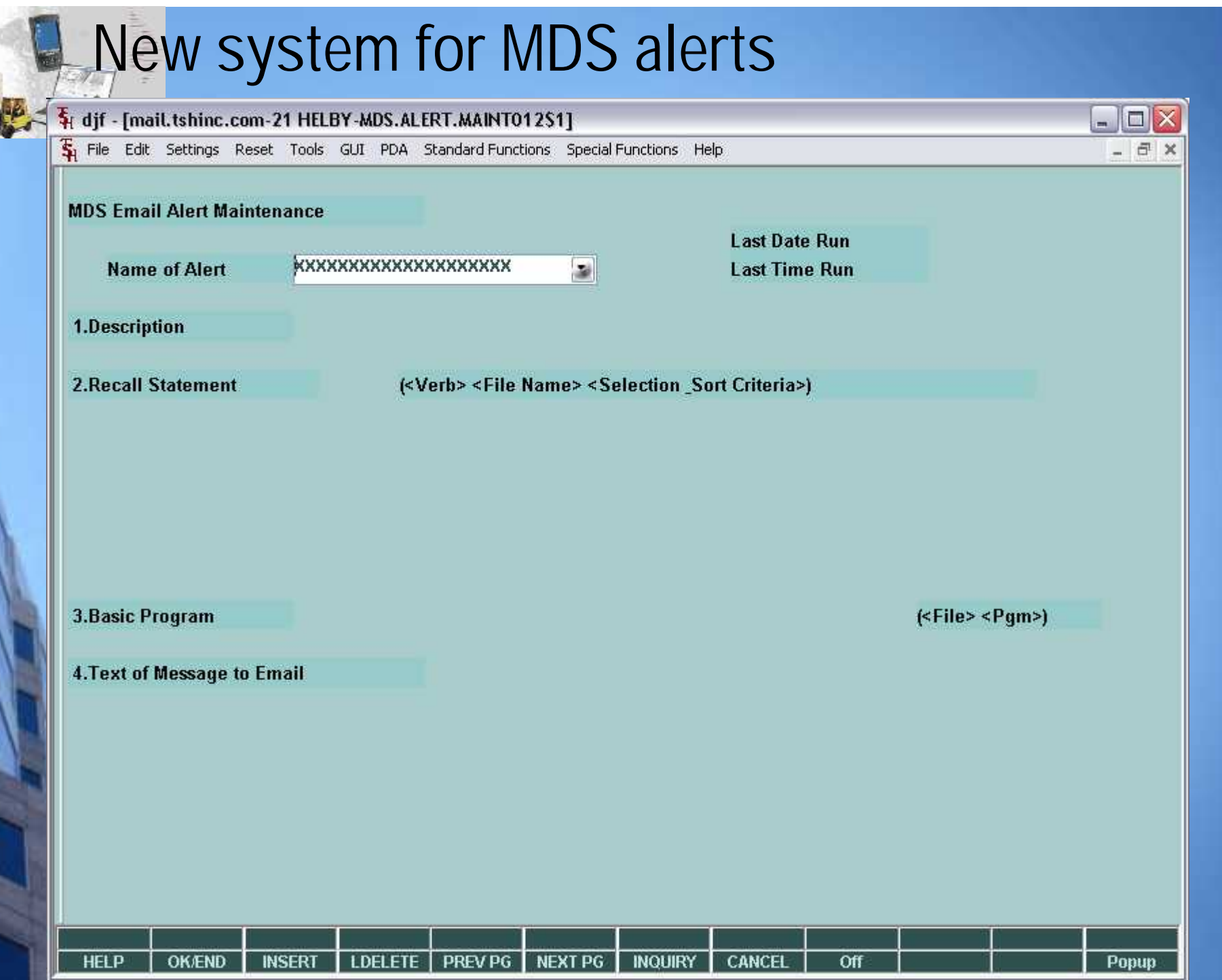

# **New system for MDS alerts**

**a 4 a**<sub>**f**</sub> **djf** - [mail.tshinc.com-21 HELBY-MDS.ALERT.MAINT012S1]<br>**a 4 a**<sub>**f**</del></sub> File Edit Settings Reset Tools GUI PDA Standard Functions Special Functions Help

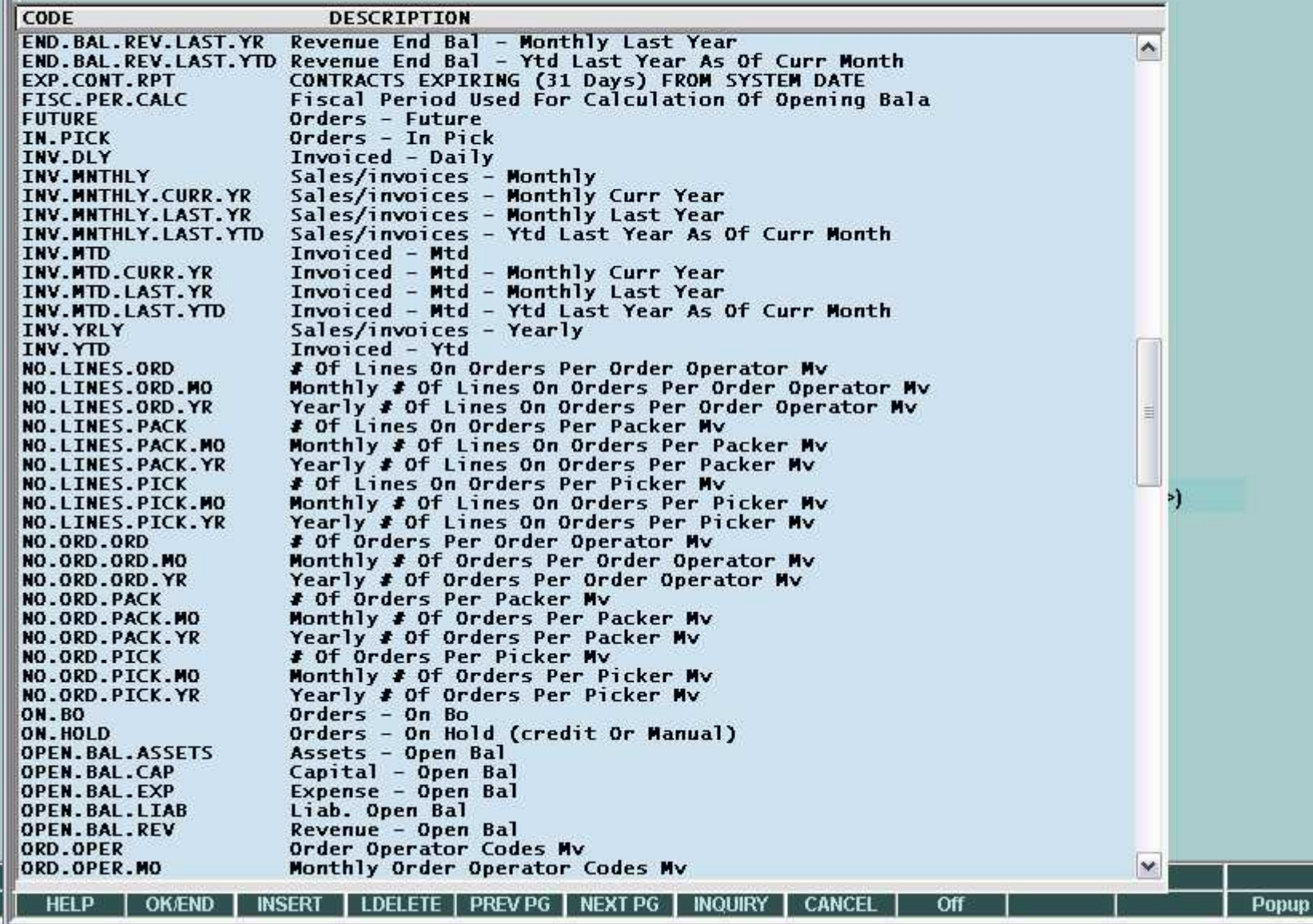

**I**  $-1$ 

- 日 ×

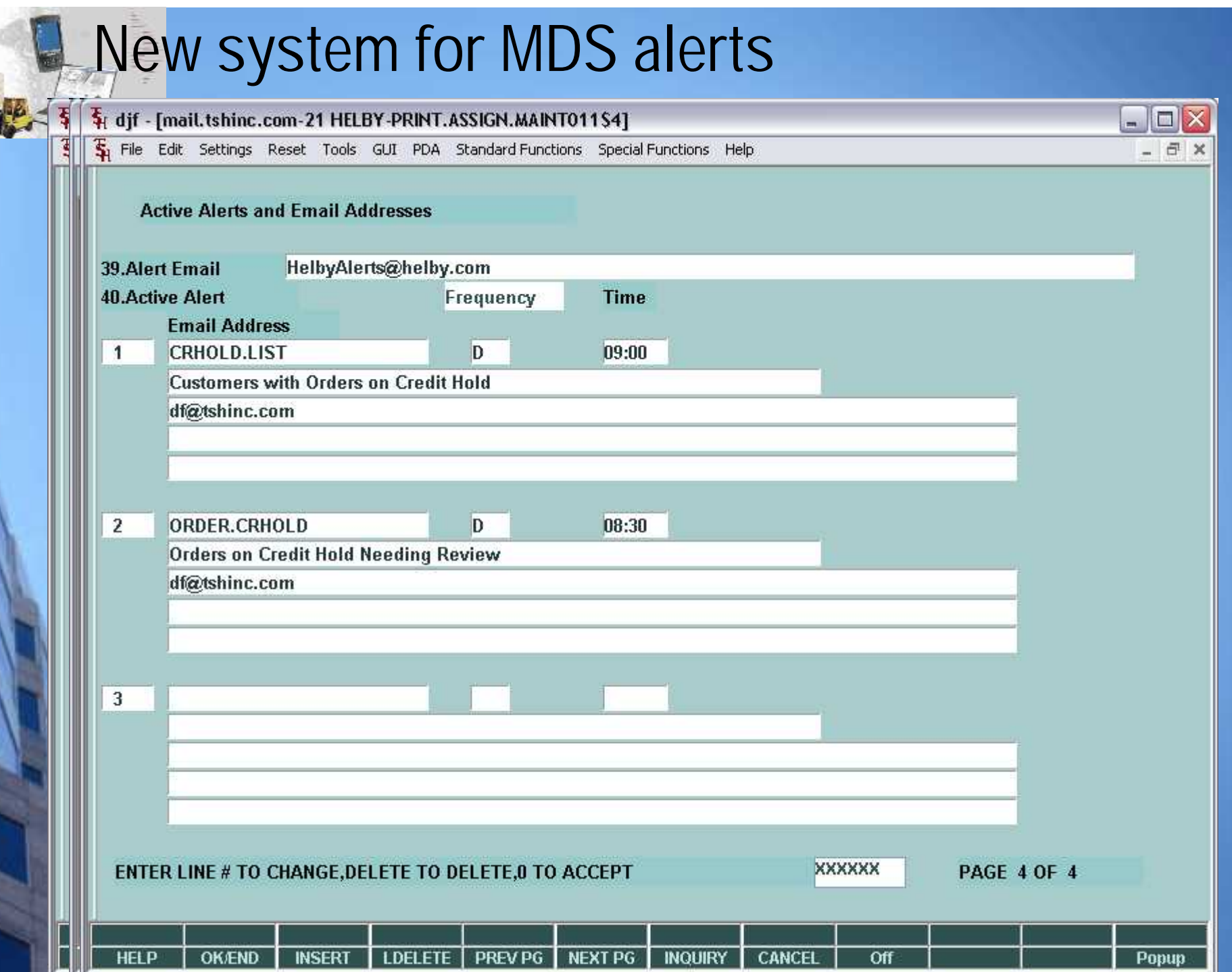

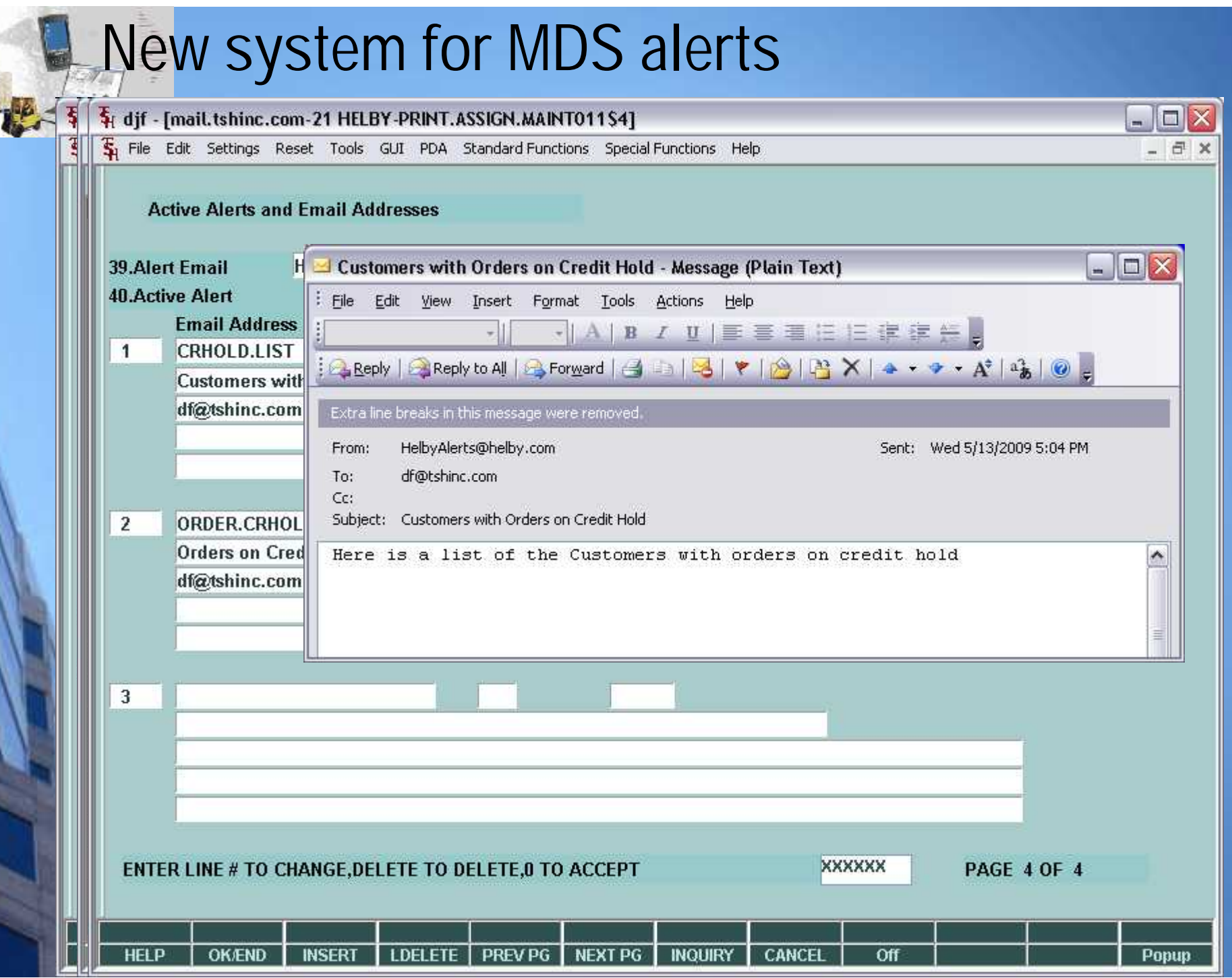

Í.

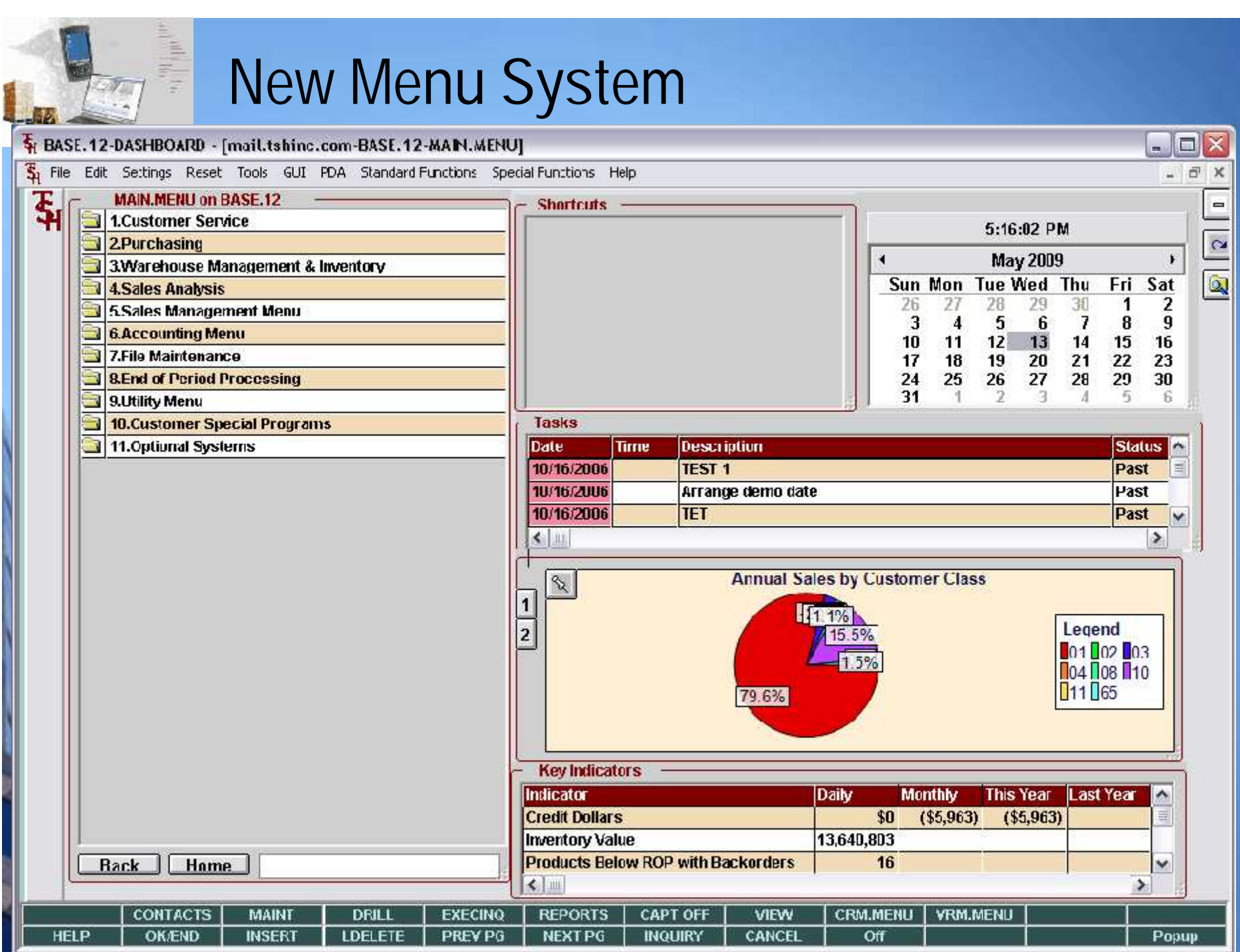

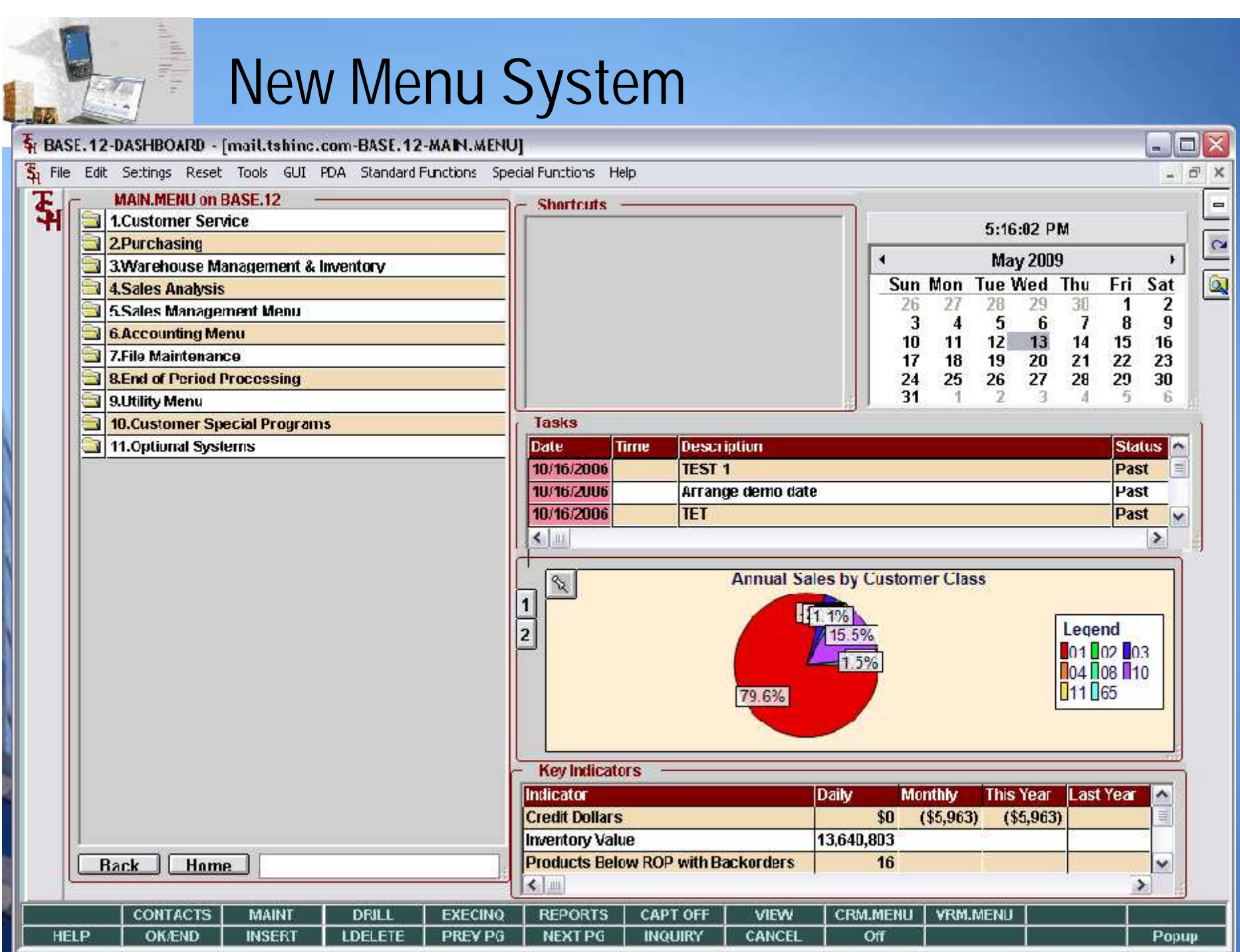

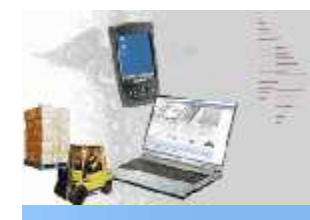

# **Credit Card Updates**

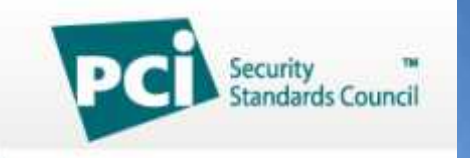

## **CHASE O Paymentech**

**Added Support for Chase Paymentech Gateway Now MDS Allows you to Become PCI-DSS compliant Masking of All Credit Cards using XXXXX-1234 Eliminate Storing of Pin Numbers** *Requirement 3:* **Protect stored cardholder data** *Requirement 4:* **Encrypt transmission of cardholder data across open, public networks (Using SSL Technology)** *Requirement 6:* **Develop and maintain secure systems and applications** *Requirement 7:* **Restrict access to cardholder data by business need-to-know** *Requirement 8:* **Assign a unique ID to each person with computer access**

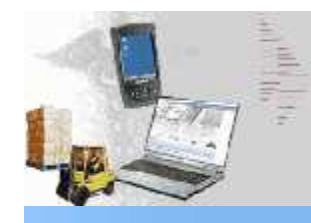

# **Credit Card Updates**

# Security<br>Standards Council

## **CHASE** Paymentech<sup>"</sup>

## **Now MDS Masking of Eliminate S Requirement 3 Requirement 4 networks (Usir Requirement 6 Requirement 7 Requirement 8**

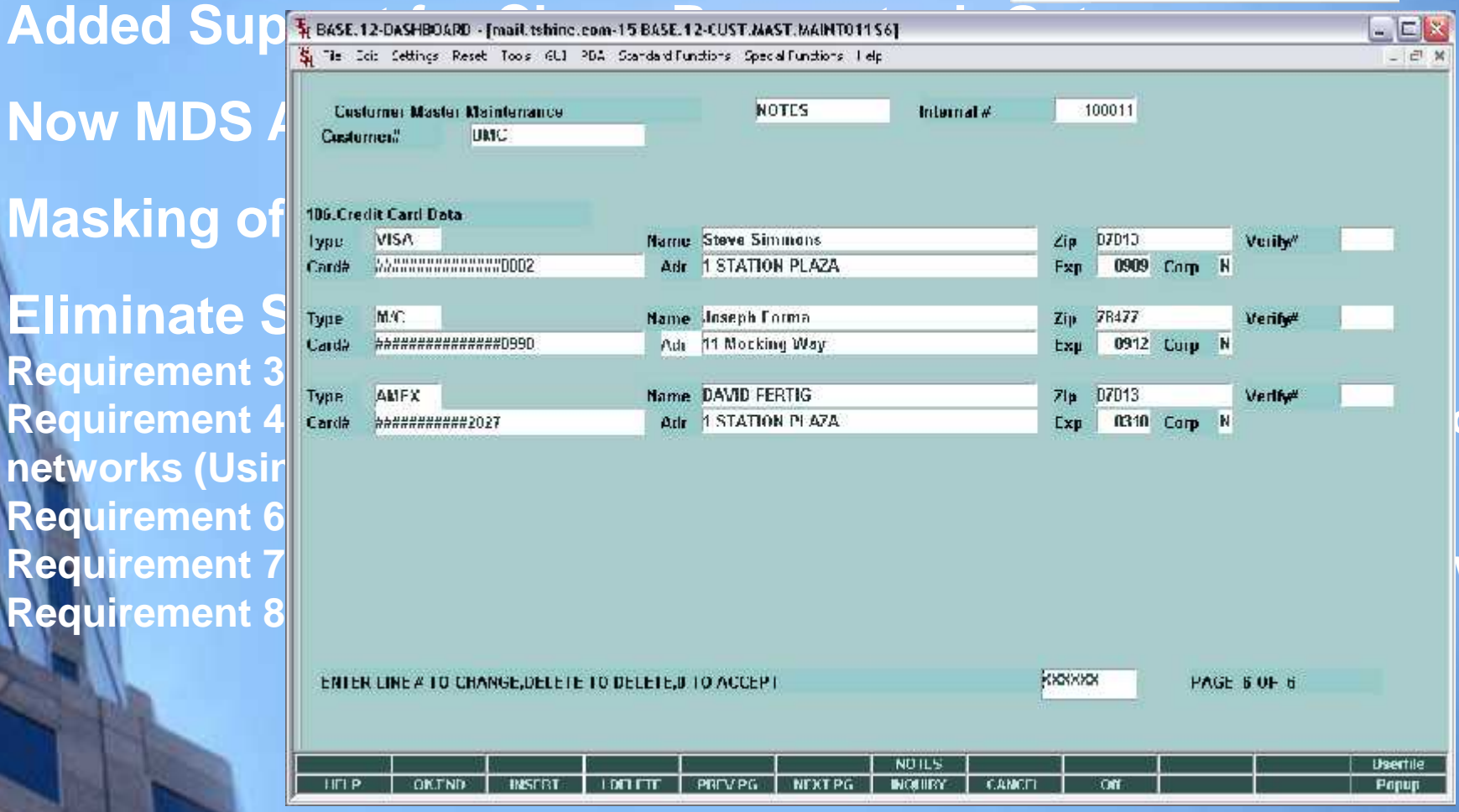

# **Pricing Audit Inquiry**

H BASE.12-DASHBOARD · [mail.tshinc.com-15 BASE.12-PRICE.1-MAINT00851]

File Edit Settings Reset Tools GUI PDA Standard Functions Special Functions Help

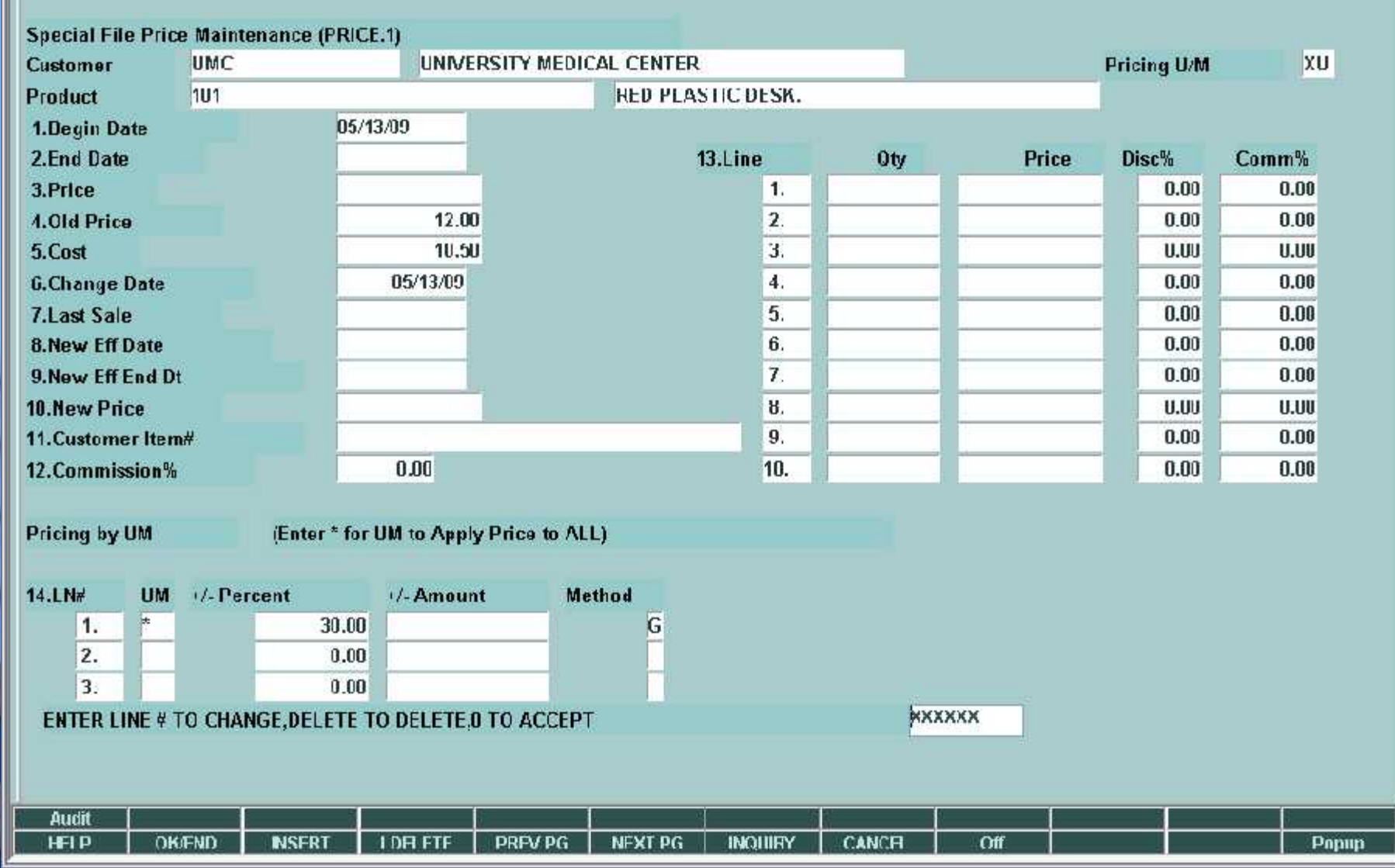

ا ہے۔  $\bar{m}$  x

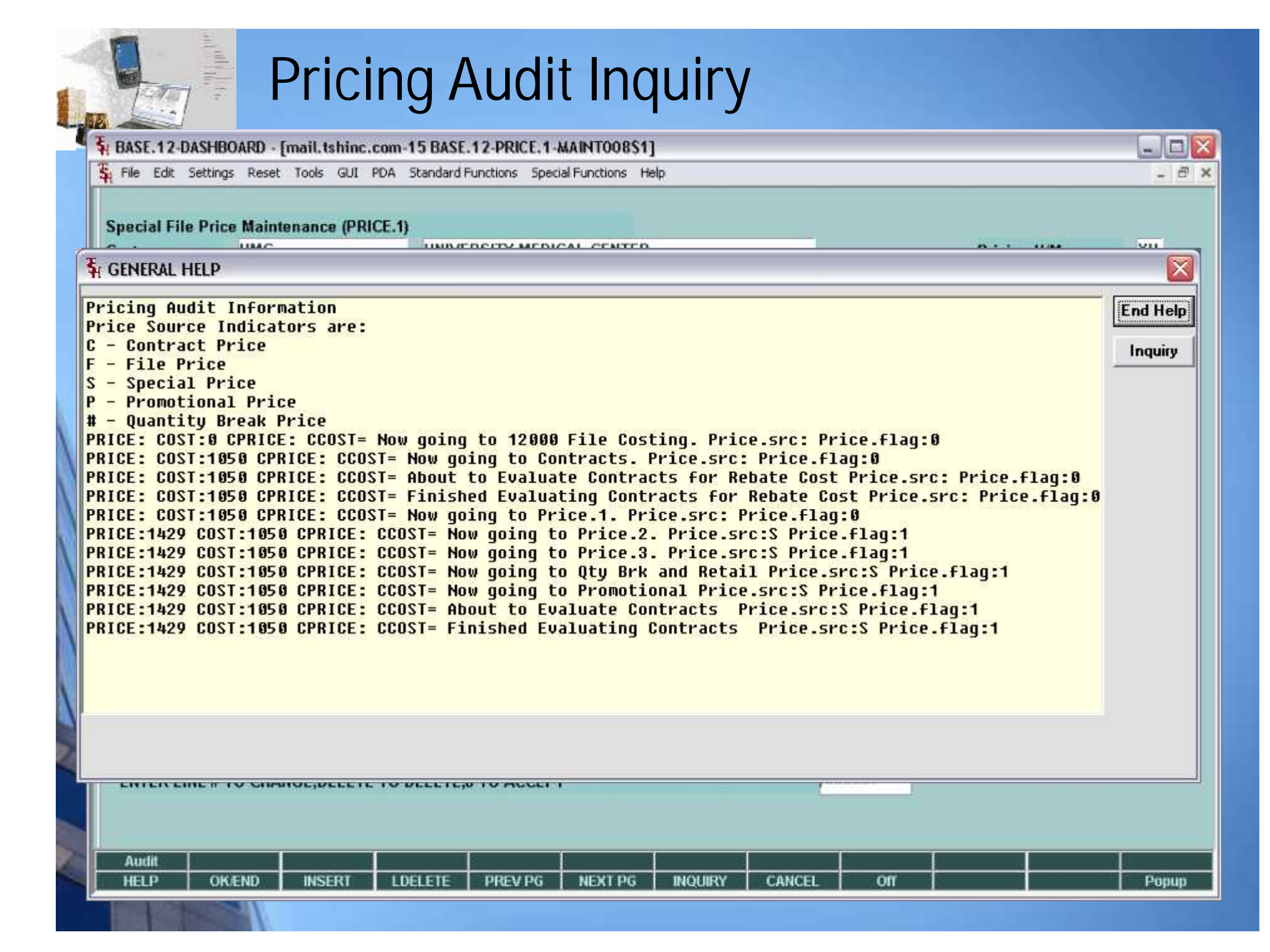

# **Product Lookup Enhancements**

- **Added Manufacturer in Addition to Vendor from Product Master – used vendors flagged as manufacturers – ties in with RemoteNet**
- **Added Availability Check**
- **Search on description to use desc1 and desc2 concatenated so that the descriptions are easier to find.**
- **Add defaults to Printer and Inquiry Configuration for Product and Customer**

![](_page_24_Picture_0.jpeg)

# **Product Lookup Enhancements**

![](_page_24_Figure_2.jpeg)

## Ţ **Product Lookup Enhancements**  $| \_ | \square | \times$ 4; MDS for Windows Version B.4.5 - [mail.tshinc.com-BASE.12-PRINT.ASSIGN.MAINT011S2] S. File Edit Settings Reset Tools GUI PDA Standard Functions Special Functions Help - 日 × **Additional Manufacturer in Additional Additional Manufacturer in Additional Additional Manufacturer in Addition**<br>Additional Manufacturer in Addition to Venezuel Additional Manufacturer in Additional Manufacturer in Additi **fo** Capture –<br>The Product Master – Linux Master – Linux Master – Linux Master – Linux Master – Linux Master – Linux Master<br>The Product Master – Linux Master – Linux Master – Linux Master – Linux Master – Linux Master – Li **as manufacturers in the control of the control of the control of the control of the control of the control of the control of the control of the control of the control of the control of the control of the control of the co Added Availability** Check Check Check Check Check Check Check Check Check Check Check Check Check Check Check Check<br>The Check Check Check Check Check Check Check Check Check Check Check Check Check Check Check Check Check en des Statement (N/D)<br>
Search of Detail Statement (N/D)<br>
Search of Search of Search of Search of Search of Search of Search of Search of Search of Search of Search of S **concatenated so that the description of the description of the description of the description of the description of the description of the description of the description of the description of the description of the descri** Y 27.Print Packing Slip at Verification<br>28.Print Pedigree with Invoice Ÿ **Additional Contract of the Contract of the Contract of the Contract of the Contract of the Contract of the Contract of the Contract of the Contract of the Contract of the Contract of the Contract of the Contract of the Co Configuration for Product and Customer**<br>Configuration for Product and Customer Product and Customer Product and Customer Product and Customer Product a<br>The Product and Customer Product and Customer Product and Customer Pr G 34.Ship To Lookup Cutoff DESC.1 35.Product Scan Default **CUST.NAME SE.Customer Scan Datault PAGE 2 OF 4**

![](_page_25_Picture_84.jpeg)

# **Product Lookup Enhancements**

 $\begin{picture}(20,20) \put(0,0){\line(1,0){15}} \put(15,0){\line(1,0){15}} \put(15,0){\line(1,0){15}} \put(15,0){\line(1,0){15}} \put(15,0){\line(1,0){15}} \put(15,0){\line(1,0){15}} \put(15,0){\line(1,0){15}} \put(15,0){\line(1,0){15}} \put(15,0){\line(1,0){15}} \put(15,0){\line(1,0){15}} \put(15,0){\line(1,0){15}} \put(15,0){\line(1$ 

![](_page_26_Picture_62.jpeg)

# **Drill Downs for AR and BO/IP**

Fi BASE.12-DASHBOARD - [mail.tshinc.com-15 BASE.12-EXEC.INQ011S1]

 $\frac{1}{\sqrt{16}}$ 

File Edit Settings Reset Tools GUI PDA Standard Functions Special Functions Help

![](_page_27_Picture_26.jpeg)

![](_page_27_Picture_27.jpeg)

 $\Box$  $\Box$  $\times$  $\overline{a}$   $\times$ 

## t, **Drill Downs for AR and BO/IP**E BASE.12-DASHBOARD - [mail.tshinc.com-15 BASE.12-MDS.OPEN.AR.DRILL012S1]

Su File Edit: Settings Reset Tools GUI PDA Standard Functions Special Functions Help - B × AR Lookup MDS Open **Date Range** 26 To **Found**  $01$  $01$ **Tot Open\$ Value** 10383.09 **Company Range** To **Customer Range** To **Open Amt From** To **Aging Period**  $\overline{2}$  $\overline{2}$ To Invoice# As Of Dt Inv Amt **Date TNX Open Amt** Customer **Name** 01131255 03/09/09 11/04/55 C/M  $-117.70$  $.117.70$ **RACHEL RACHEL CUST** 1. RACHEL 2. 01131256 03/10/09 06/25/80 C/M  $21.40$  $21.40$ **RACHEL CUST** 3. 01131257 03/10/09 09/11/88 C/M  $-32.10$  $32.10$ **RACHEL RACHEL CUST** 01131258 03/10/09 06/08/91  $CMM$ 32.10 RACHEL 4.  $-32.10$ **RACHEL CUST IDEAL** 5. 01131259 03/10/09 03/06/81 C/M  $-214.00$ -214.00 **IDEAL DISTRIBUTION CO** 03/10/09 03/22/83 C/M  $-21.40$ **RACHEL RACHEL CUST** 6. 01131260  $-21.40$ 01504274 02/04/09 04/15/42 **INV** 115.50 115.50 00001 **RAFAEL INC** 7. 00001 01504275 02/04/09 04/16/42 **INV** 231.00 231.00 **RAFAEL INC** 8. 9. 01504276 02/04/09 10/05/47 **INV** 685.00 685.00 00001 **RAFAEL INC** 01504292 03/05/09 12/01/81 **INV** 690.00 GRACE 10. 690.00 **Grace Customer** 04/08/72 INV GRACE 11. 01504293 03/09/09 690.00 690.00 **Grace Customer BENJI1** 12. 01504294 03/11/09 06/10/76 **INV** 142.31 142.31 **BENJI 1 CUSTOMER** 50.00 JR 13. 01504295 03/16/09 07/28/73 **INV** 50.00 **JULIANNE TEST** 

Enter Line# for Detail or EDIT to Change Search Criteria

XXXXXX

 $\Box$ 

![](_page_28_Picture_310.jpeg)

### $\frac{1}{\sqrt{2}}$ **Drill Downs for AR and BO/IP**F: BASE.12-DASHBOARD - [mail.tshinc.com-15 BASE.12-MDS.ORDER.DRILL011S1]  $\Box$ D $\times$ File Ecit Settings Reset Tools GUI PDA Standard Functions Special Functions Help  $-5x$ **MDS** Order Lookup 389 **Date Range** To Found  $01$  $01$ **Company Range** To **Sell Whse Range** To **Customer Range**

**Order Status Search Pattern** 

To B<sub>O</sub> Sell Shp

![](_page_29_Figure_3.jpeg)

![](_page_29_Picture_66.jpeg)

Enter Line# for Detail or EDIT to Change Search Criteria

**XXXXXX** 

![](_page_29_Picture_67.jpeg)

![](_page_30_Picture_0.jpeg)

# **Fill or Kill Order Logic**

- Based upon flag in Customer file (accept backorder y/n)
- **MDS** now shows you the Killed quantity in the Cancel quantity
- **If the order has no open lines it will be marked as** completed without additional review

![](_page_31_Picture_21.jpeg)

![](_page_32_Picture_21.jpeg)

![](_page_33_Picture_21.jpeg)

![](_page_34_Picture_3.jpeg)

![](_page_35_Picture_3.jpeg)

![](_page_36_Picture_3.jpeg)

![](_page_37_Picture_0.jpeg)

# **Product and Shipping Labels**

![](_page_37_Picture_6.jpeg)

![](_page_38_Picture_0.jpeg)

# **Product and Shipping Labels**

![](_page_38_Picture_6.jpeg)

# **Product and Shipping Labels**

Ę

 $\frac{1}{2}$ 

![](_page_39_Picture_10.jpeg)

# **ASN - Advanced Ship Notices via EDI**

- Vendors will send ASN information in a standard EDI 856 Document
- **MDS will import this information and update the** intransit file (much like a foreign purchase)
- During Receipts and operator can call up this Record and verify the products are received
- Saves time and reduce data entry errors.

![](_page_41_Picture_32.jpeg)

![](_page_42_Picture_32.jpeg)

**A** BASE.12-DASHBOARD - [mail.tshinc.com-15 BASE.12-DET.PO011S1]<br>
BASE.12-DASHBOARD - [mail.tshinc.com-15 BASE.12-SSS.PO.RCPT012S1] **64 I m** 

File Edit: Settings Reset Tools: GUI PDA Standard Functions Special Functions Help

![](_page_43_Figure_3.jpeg)

 $x$ 

![](_page_44_Picture_39.jpeg)

![](_page_44_Picture_40.jpeg)

![](_page_45_Picture_38.jpeg)

# **Updates to Pricing Contracts**

- **Modify Contract Detail Maintenance to allow a** Cost only contract
- **Nodify Contract Pricing to allow you to select first** contract found.
- **Modify Contract Header Maintenance to allow a** user to delete/ clone/copy an entire contract

![](_page_47_Picture_32.jpeg)

![](_page_48_Picture_42.jpeg)

Delete Contract Hdr and ALL Detail records. Are you sure? (Y/N)

![](_page_48_Picture_43.jpeg)

 $N$ 

1 OF 3

![](_page_49_Picture_0.jpeg)

## **87 Updated and Integrated Crystal Reports**

![](_page_49_Picture_70.jpeg)

**Ar Paid History Bill of Materials Catalog Products Commission Types Contract Detail Unassigned Contracts Cost Change Report Customer Contracts Kits Kits Where used Labor and Cost Center Order Source Picker/Packer Product Detail Vendors Shipping Rate Shipping Zones Work Orders Work Order Technician Warehouse Listing**

## **87 Updated and Integrated Crystal Reports**

![](_page_50_Figure_1.jpeg)

**Ar Paid History Bill of Materials Catalog Products Commission Types Contract Detail Unassigned Contracts Cost Change Report Customer Contracts Kits Kits Where used Labor and Cost Center Order Source Picker/Packer Product Detail Vendors Shipping Rate Shipping Zones Work Orders Work Order Technician Warehouse Listing**

# **MDS Feature change colors on screen**

Ţ

![](_page_51_Picture_7.jpeg)

# **MDS Feature change colors on screen**

Ţ

![](_page_52_Picture_7.jpeg)

## **MDS Feature change colors on screen**

 $\blacksquare$  $\blacksquare$  $\times$ 

FX

BASE.12-DASHBOARD - [mail.tshinc.com-13 BASE.12-DET.AR011S1]

Ŧ

 $\frac{1}{2}$ 

Si File Edit Settings Reset Tools GUI PDA Standard Functions Special Functions Help

![](_page_53_Picture_24.jpeg)

![](_page_54_Picture_0.jpeg)

![](_page_54_Picture_1.jpeg)